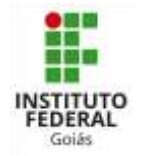

**MINISTÉRIO DA EDUCAÇÃO SECRETARIA DE EDUCAÇÃO PROFISSIONAL E TECNOLÓGICA INSTITUTO FEDERAL DE EDUCAÇÃO, CIÊNCIA E TECNOLOGIA DE GOIÁS PRÓ-REITORIA DE ENSINO**

## **CRIAÇÃO DA SENHA DO ESTUDANTE PARA O PRIMEIRO ACESSOS AOS SISTEMAS DO IFG**

Para o estudante criar/recuperar a senha, deve-se realizar os seguintes passos:

- 1. Acesse o sistema SUAP: [http://suap.ifg.edu.br](http://suap.ifg.edu.br/)
- 2. Clique em "Troca de senha"

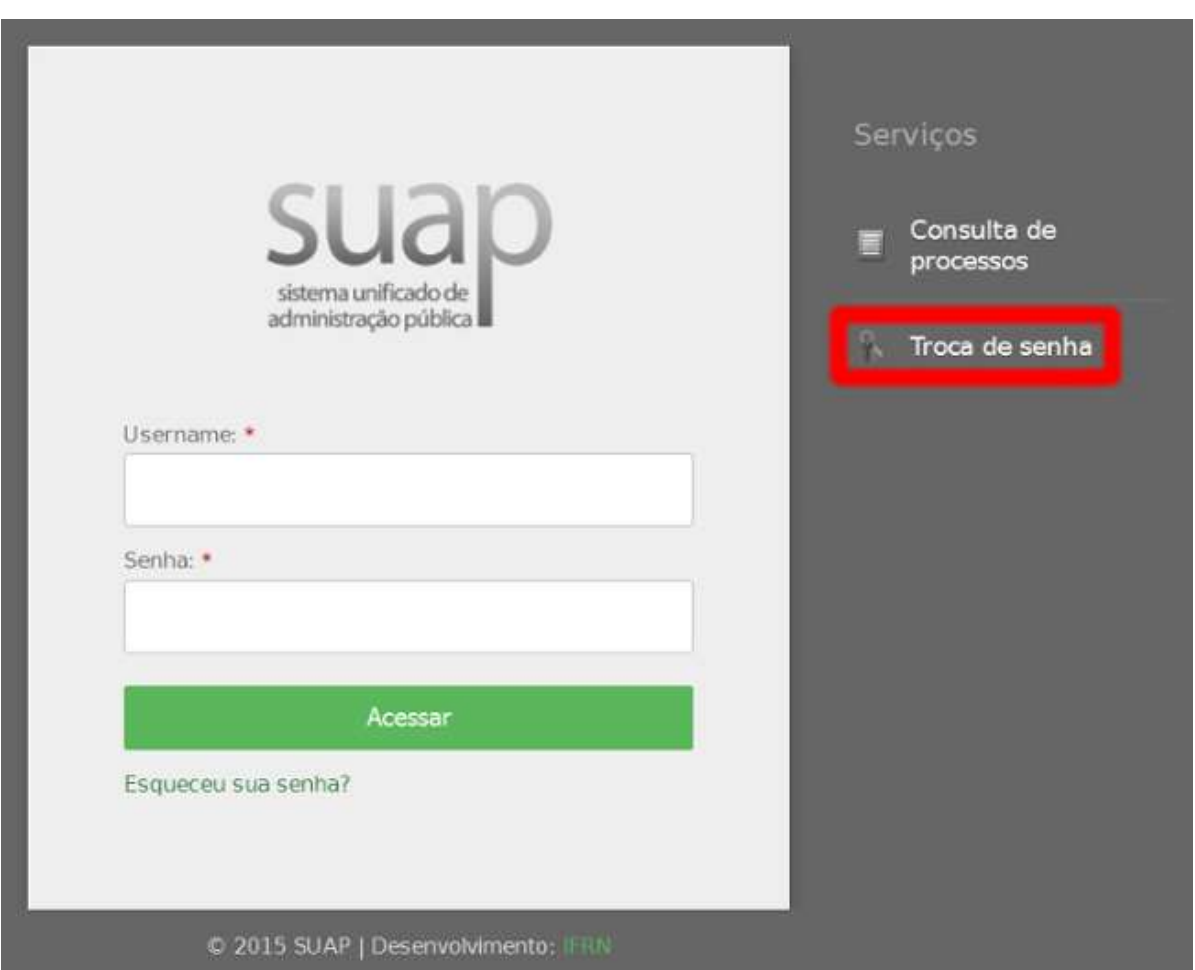

3. Na janela de solicitação de mudança de senha, no campo "Usuário" digite o número de sua matrícula e no campo "CPF" o número de seu CPF. Não se esqueça de marcar a caixa "Não sou um robô".

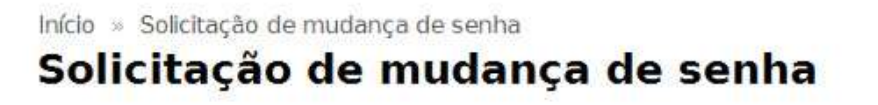

Enviar dados

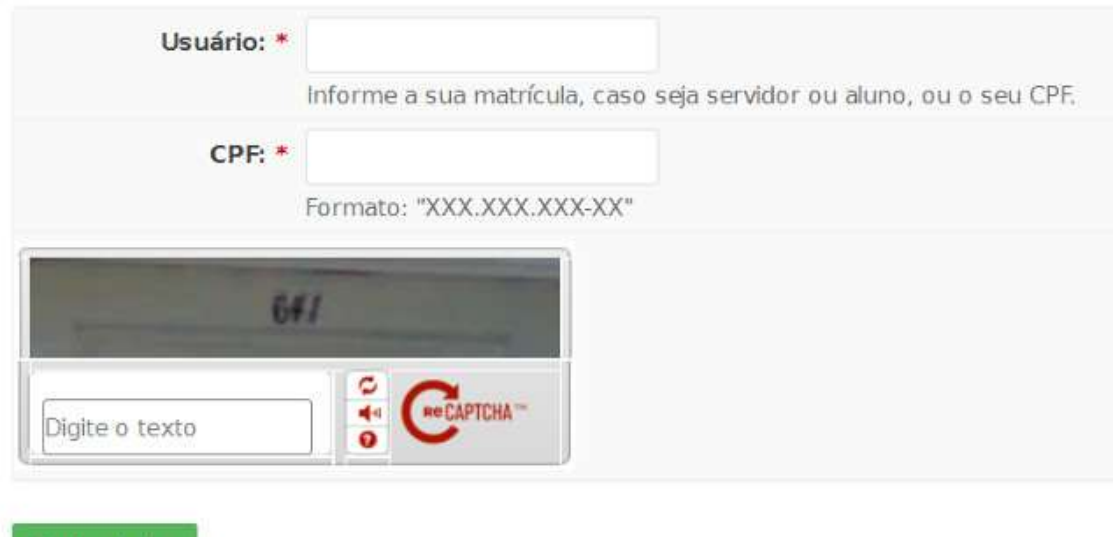

4. Ao pressionar o botão "Enviar dados", será enviado uma mensagem para o e-mail do estudante cadastrado no ato da matrícula, com as instruções para a alteração da senha.

Caso não encontre na sua caixa de e-mail, verificar na caixa de SPAM.